# **Manuale Web Services ACL 4.3**

# <span id="page-0-0"></span>Acl Web Service 4.3

- [Acl Web Service 4.3](#page-0-0)
	- <sup>o</sup> [Scopo](#page-0-1)
	- <sup>o</sup> [Riferimenti](#page-0-2)
	- [URL del Servizio](#page-0-3)
	- [Autenticazione](#page-1-0)
	- [Cambiamento del profilo usato per le operazioni](#page-1-1)
	- [Mantenimento della sessione http delle chiamate](#page-1-2)
	- [Metodi esposti](#page-1-3)
		- **[Persone interne e diritti](#page-1-4)**
		- **[Strutture interne](#page-1-5)**
		- **[Persone esterne](#page-1-6)**
		- $\blacksquare$ [Strutture esterne](#page-1-7)
		- [Ricerche e consultazioni](#page-1-8)
		- [Titoli e risultati di sintesi](#page-1-9)
		- **[Inserimento e modifica](#page-1-10)**
		- [Gestione dei profili \(diritti\)](#page-2-0)
	- <sup>o</sup> [Ricerche](#page-2-1)
		- [Ricerche con query](#page-2-2)
			- [Il metodo search\(\)](#page-2-3)
			- [Principali canali di ricerca](#page-2-4)
				- <sup>o</sup> [strutture interne](#page-2-5)
				- <sup>o</sup> [strutture esterne](#page-2-6)
				- o [persone interne](#page-3-0)
				- $\circ$  [profili di diritti](#page-3-1)
				- o [persone esterne](#page-4-0)
				- $\circ$  [comuni](#page-4-1)
				- [gruppi](#page-4-2)
				- [AOO](#page-4-3)
	- [Metodo lookup\(\)](#page-5-0) <sup>o</sup> [Inserimento di persone e strutture](#page-5-1)
		- [Creazione di una struttura interna](#page-6-0)
		- [Creazione di una persona interna](#page-6-1)
		- **[Creazione di una struttura esterna](#page-14-0)**
		- [Creazione di una persona esterna](#page-14-1)
	- [Modifica di un documento di ACL \(persone, strutture, ecc\)](#page-15-0)
	- [Cancellazione di un documento di ACL \(persone, strutture, ecc\)](#page-16-0)
	- <sup>o</sup> [Version History](#page-16-1)

### <span id="page-0-1"></span>Scopo

In questo documento si descrive il servizio Acl4, il cui scopo è quello di offrire un accesso ai dati contenuti nell'anagrafica di Titulus (ACL - Access Control List).

Il servizio Acl4 viene distribuito nel pacchetto dei [web service di Titulus 4.](https://wiki.u-gov.it/confluence/display/TITULUS/Manuale+Web+Services+4.3)

L'interfaccia di questo servizio è di basso livello e richiede che l'utilizzatore conosca la struttura dell'anagrafica dell'ateneo.Λ

### <span id="page-0-2"></span>Riferimenti

Java DOC dei Web Service.

A questa documentazione si accede dalla [pagina di presentazione dei servizi.](https://wiki.u-gov.it/confluence/display/TITULUS/Manuale+Web+Services+4.3)

### <span id="page-0-3"></span>URL del Servizio

L'URL del servizio Acl4 ha la seguente struttura (<host> e <port> sono quelli della macchina che ospita i web service):

http://<host>:<port>/titulus\_ws/services/Acl4

Il **WSDL** del servizio può essere recuperato al seguente URL (esso viene riportato anche nella [pagina di presentazione dei servizi](https://wiki.u-gov.it/confluence/display/TITULUS/Manuale+Web+Services+4.3)):

http://<host>:<port>/titulus\_ws/services/Acl4?wsdl

### <span id="page-1-0"></span>Autenticazione

Si veda [Autenticazione](https://wiki.u-gov.it/confluence/display/TITULUS/Manuale+Web+Services+4.3#ManualeWebServices4.3-Autenticazione).

### <span id="page-1-1"></span>Cambiamento del profilo usato per le operazioni

Si veda [Cambiamento del profilo usato per le operazioni](https://wiki.u-gov.it/confluence/display/TITULUS/Manuale+Web+Services+4.3#ManualeWebServices4.3-Cambiamentodelprofilousatoperleoperazioni).

### <span id="page-1-2"></span>Mantenimento della sessione http delle chiamate

Si veda [Mantenimento della sessione http delle chiamate](https://wiki.u-gov.it/confluence/display/TITULUS/Manuale+Web+Services+4.3#ManualeWebServices4.3-Mantenimentodellasessionehttpdellechiamate).

### <span id="page-1-3"></span>Metodi esposti

#### <span id="page-1-4"></span>Persone interne e diritti

- **load()**: Effettua il recupero delle informazioni relative ad una persona interna.
- **addUser()**: Effettua l'inserimento di una nuova persona interna.
- **addProfile()**: Effettua l'inserimento di un nuovo profilo di diritti.
- **modify()**: Effettua la modifica di una persona interna o di un diritto.
- **remove()**: Effettua la rimozione di una persona interna o di un diritto.
- **unlock()**: Effettua lo sblocco di una persona interna precedentemente bloccato per modifica o di un diritto.
- **setUserProfile()**: Effettua l'assegnamento di un profilo di diritti ad una persona interna.
- **updateUsersProfile()**: Effettua l'aggiornamento dei diritti associati ad ogni persona interna selezionata tramite la chiave di profilo specificata.
- **checkRight()**: Verifica che un utente (persona interna) possieda o meno uno specifico diritto.

#### <span id="page-1-5"></span>Strutture interne

- **load()**: Effettua il recupero di una struttura interna.
- **addInternalStructure()**: Effettua l'inserimento di una nuova struttura interna.
- **modify()**: Effettua la modifica dei dati (record) relativi ad una struttura interna.
- **remove()**: Effettua la rimozione di una struttura interna.
- **unlock()**: Effettua lo sblocco di una struttura interna precedentemente bloccata per modifica.

#### <span id="page-1-6"></span>Persone esterne

- **load()**: Effettua il recupero del record relativo ad un utente esterno.
- **addExternalUser()**: Effettua l'inserimento di un nuovo utente esterno.
- **modify()**: Effettua la modifica dei dati (record) relativi ad un utente esterno.
- **remove()**: Effettua la rimozione di un utente esterno.
- **unlock()**: Effettua lo sblocco di un utente esterno precedentemente bloccato per modifica.

#### <span id="page-1-7"></span>Strutture esterne

- **load()**: Effettua il recupero di una struttura esterna.
- **addExternalStructure()**: Effettua l'inserimento di una nuova struttura esterna.
- **modify**: Effettua la modifica dei dati (record) relativi ad una struttura esterna .
- **remove**: Effettua la rimozione di una struttura esterna.
- **unlock**: Effettua lo sblocco di una struttura esterna precedentemente bloccato per modifica.

I metodi elencati - raggruppati per tipologia - possono anche essere raggruppati per funzionalità:

#### <span id="page-1-8"></span>Ricerche e consultazioni

- **load()**: questo metodo recupera l'xml di un record.
- **search()**: Effettua la ricerca dei termini espressi nella query secondo uno dei criteri impostati.
- **lookup()**: Effettua una ricerca sulle strutture interne e sulle persone interne secondo i criteri impostati.

#### <span id="page-1-9"></span>Titoli e risultati di sintesi

- **firstTitlePage()**: Effettua il posizionamento sulla prima pagina dei titoli dei documenti del result set corrente.
- **nextTitlePage()**: Effettua il posizionamento sulla pagina successiva dei titoli dei documenti del result set corrente.
- **prevTitlePage()**: Effettua il posizionamento sulla pagina precedente dei titoli dei documenti del result set corrente.
- **lastTitlePage()**: Effettua il posizionamento sull'ultima pagina dei titoli dei documenti del result set corrente.
- **currentTitlePage()**: Effettua il posizionamento sulla pagina corrente dei titoli dei documenti del result set corrente.
- **titlePage()**: Effettua il posizionamento diretto sulla pagina dei titoli specificata (dei documenti del result set corrente).

#### <span id="page-1-10"></span>Inserimento e modifica

- **add\*()** : inserimento;
- **modify()** : modifica;
- **remove()** : cancellazione;
- **unlock()**: sblocco dei documenti bloccati.

#### <span id="page-2-0"></span>Gestione dei profili (diritti)

- **setUserProfile()** : effettua l'aggiornamento del profilo di diritti associati ad una persona interna;
- **updateUsersProfile()**: effettua l'aggiornamento dei diritti di ogni persona interna associata al profilo indicato.

Per una descrizione dettagliata dei metodi e dei relativi parametri, si rimanda al Java Doc del servizio.

### <span id="page-2-1"></span>Ricerche

#### <span id="page-2-2"></span>**Ricerche con query**

#### <span id="page-2-3"></span>**Il metodo search()**

Questo metodo si comporta esattamente come l'omonimo metodo del servizio Titulus4. Per questo motivo si rimanda al paragrafo [Consultare la banca dati](https://wiki.u-gov.it/confluence/display/TITULUS/Manuale+Web+Services+4.3#ManualeWebServices4.3-Consultarelabancadati) del manuale del servizio Titulus4.

Anche in questo caso l'esito positivo di una ricerca produce una "busta XML" (envelope) contenente un estratto dei primi N documenti rispondenti ai requisiti di ricerca.

Per navigare le pagine del result set di tutti i documenti trovati si fa uso dei metodi firstTitlePage(), nextTitlePage(), prevTitlePage(), lastTitlePage(), currentTitlePage() e titlePage(): ognuno di essi restituisce un envelope XML contenente un estratto (risultati di sintesi) di un insieme di N documenti, ove la dimensione N di una pagina del result set è un parametro configurabile.

Il caricamento di uno dei documenti trovati deve essere effettuato tramite il metodo load() usando l'identificativo univoco (physdoc o nrecord) del documento; il numero fisico di ogni documento è tra le informazioni presenti nei risultati di sintesi.

#### <span id="page-2-4"></span>**Principali canali di ricerca**

Ecco i principali canali di ricerca che possono essere usati nella query, raggruppati per tipologia ed affiancati dal xpath del corrispondente campo xml:

<span id="page-2-5"></span>strutture interne

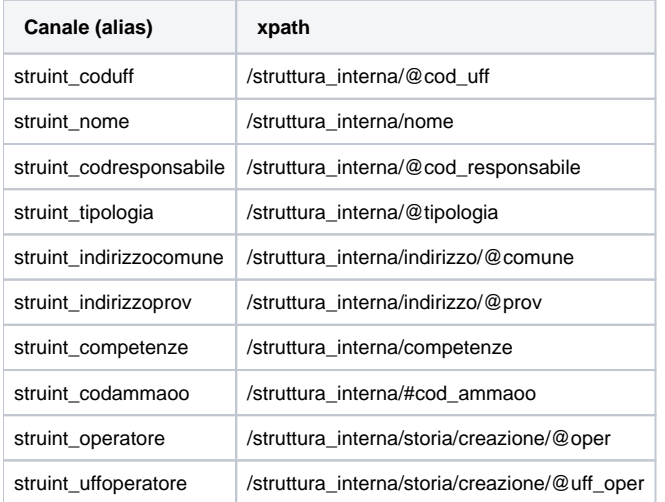

#### <span id="page-2-6"></span>strutture esterne

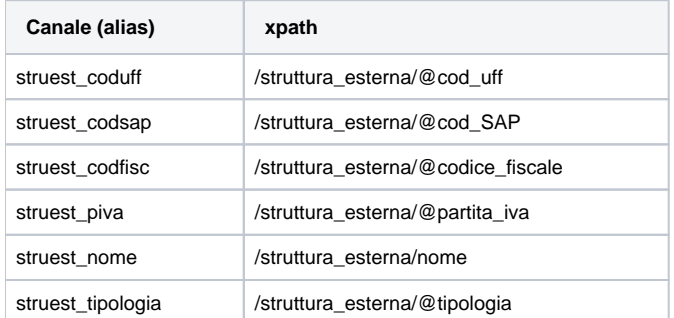

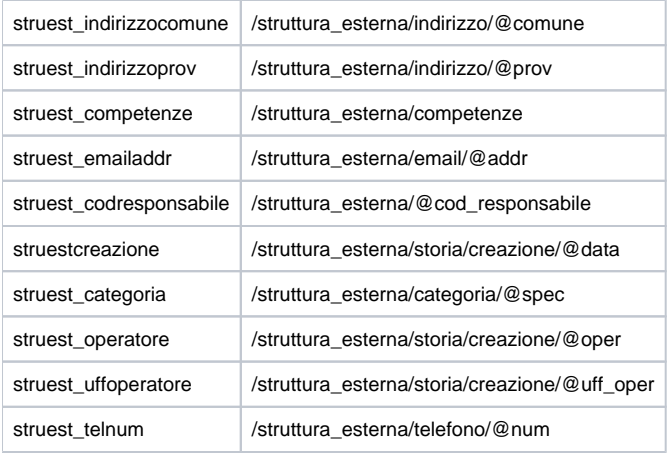

### <span id="page-3-0"></span>persone interne

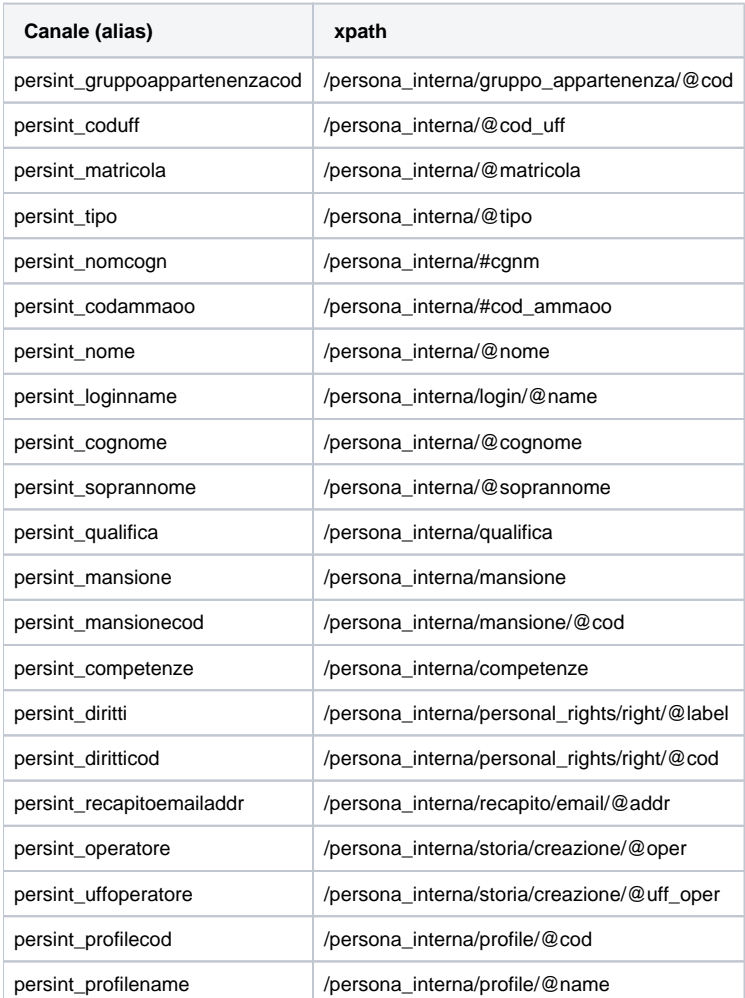

### <span id="page-3-1"></span>profili di diritti

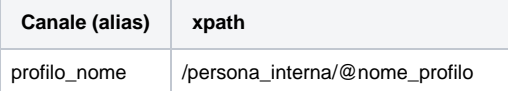

### <span id="page-4-0"></span>persone esterne

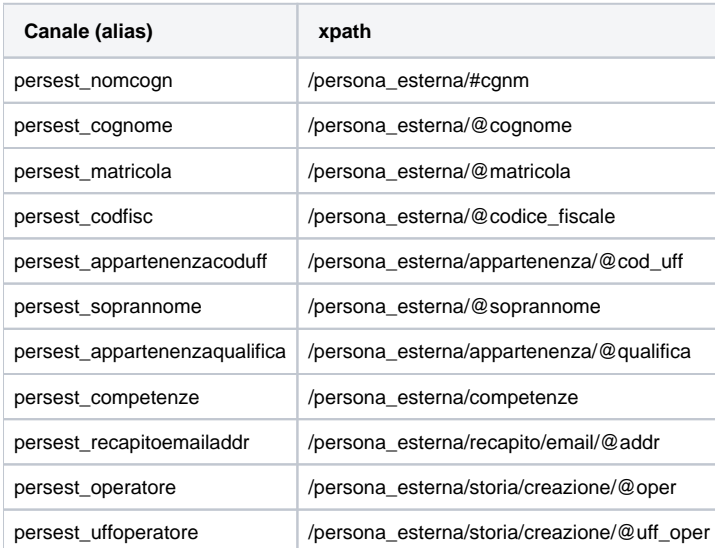

#### <span id="page-4-1"></span>comuni

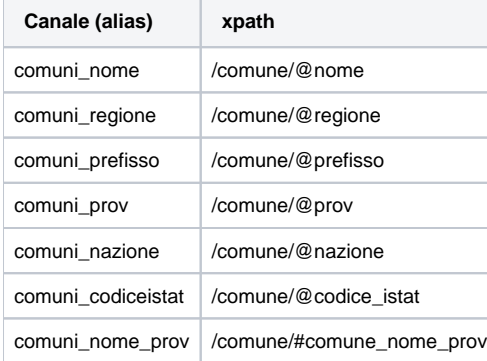

### <span id="page-4-2"></span>gruppi

<span id="page-4-3"></span>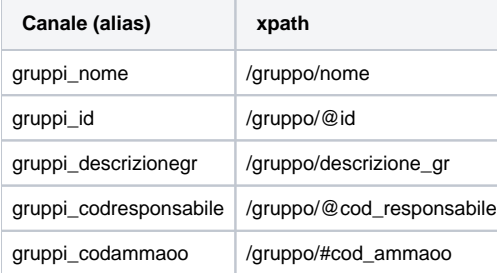

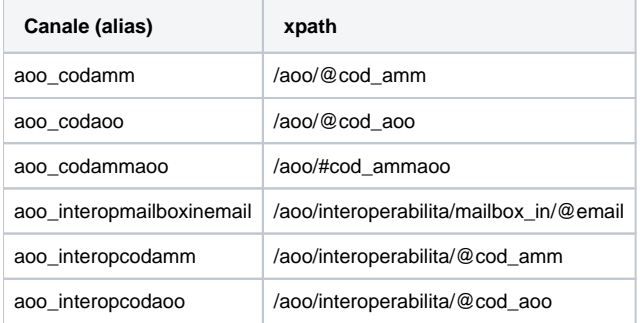

Si ricorda che in una ricerca è possibile usare indifferentemente gli alias o i percorsi xpath. Per esempio, per cercare il fornitore "Kion s.p.a." è Λ indifferente usare la ricerca

([struest\_nome]="Kion s.p.a.")

oppure

([/struttura\_esterna/nome]="Kion s.p.a.")

#### **Metodo lookup()**

<span id="page-5-0"></span>Questo metodo permette di effettuare una ricerca sulle strutture interne e sulle persone interne. Il funzionamento è analogo a quello che si ha in Titulus nei lookup della sezione per l'assegnazione del documento.

Ecco un esempio di una chiamata al metodo lookup.

```
...
acl4.lookup("Servizio Tecnico", "Rossi Mario");
...
```
Il primo parametro è il nome dell'ufficio mentre il secondo è il nominativo della persona interna.

Lookup possibili:

- Solo le strutture interne, valorizzando solo il primo parametro;
- Solo le persone interne, valorizzando solo il secondo parametro;
- Ricerca combinata sia sulle strutture che sulle persone interne. In questo caso verrà effettuata la ricerca sulle strutture e per ognuna verranno selezionate solo le persone (appartenenti alla struttura o il responsabile) che corrispondono ai criteri di ricerca specificati sulle persone.

Nel caso di ricerca solo sulle strutture verrà restituito di default il responsabile della struttura (se specificato).

E' possibile utilizzare il carattere speciale \* per ricercare tutte le strutture e/o tutte le persone.

Tutte le ricerche sono filtrate in base al codice amministrazione e codice AOO dell'utente usato dal client.

Il metodo restituisce un elenco di strutture interne con al loro interno un elenco di persone interne.

```
<Response>
  <struttura_interna cod_responsabile="PI000001" cod_uff="SI00001" cod_amm_aoo="KIONCLE">
    <nome>Servizio Tecnico</nome>
     <persona_interna matricola="PI000010" cod_uff="SI00003" nome="Mario" cognome="Rossi" cod_amm_aoo="KIONCLE"/>
   </struttura_interna>
</Response>
```
### Inserimento di persone e strutture

### <span id="page-6-0"></span>**Creazione di una struttura interna**

La creazione di un ufficio interno avviene attraverso l'invocazione del metodo **addInternalStructure()**.

Ecco un esempio di codice xml da passare in input per la creazione della struttura "Unità organizzativa XYZ" in relazione gerarchica di figliolanza con l'ufficio identificato dal codice cod\_padre="00001" (si rimanda al javadoc per la dtd completa):

```
 <struttura_interna cod_aoo="CLE" 
                     cod_amm="KION" 
                     tipologia="Area" 
                     cod_padre="00001" 
                     cod_responsabile="1">
   <nome>Unità organizzativa XYZ</nome>
   <indirizzo nazione="Italia" 
              prov="BO" 
              cap="40033"
              comune="Casalecchio di Reno">
    Via Magnanelli, 2
   </indirizzo>
   <email addr="email1@dom.it" />
   <note>Alcune note...</note>
 </struttura_interna>
```
In risposta il metodo fornisce il codice xml della struttura salvata:

```
<Response xmlns:xw="http://www.kion.it/ns/xw"
           canSee="true"
           canEdit="true"
           canDelete="true">
  <Document physdoc="13396">
     <struttura_interna cod_amm="KION"
                        cod_aoo="CLE"
                        cod_padre="00001"
                        cod_responsabile="1"
                        cod_uff="SI000090"
                        nrecord="000013396-KIONCLE-71e68374-c94f-4f08-ab4b-1ad10f3d27fa"
                        tipologia="Area"
                        physdoc="13396">
       <nome xml:space="preserve">Unità organizzativa XYZ</nome>
       <indirizzo cap="40033" comune="Casalecchio di Reno" nazione="Italia" prov="BO" xml:space="preserve">
      Via Magnanelli, 2</indirizzo>
       <email addr="email1@dom.it"/>
       <note xml:space="preserve">Alcune note...</note>
      <storia>
         <creazione cod_oper="PI000122" cod_uff_oper="SI000085" data="20120315" oper="Grillini Federico" ora="12:
14:59" uff_oper="Sviluppo"/>
      </storia>
     </struttura_interna>
   </Document>
</Response>
```
Notare la [tipica struttura delle risposte xml d](https://wiki.u-gov.it/confluence/display/TITULUS/Manuale+Web+Services+4.3#ManualeWebServices4.3-Strutturadelletipicherispostexml)ei servizi Titulus4.

In questo caso alla struttura inserita è stato assegnato automaticamente un id univoco (campo / /struttura\_interna/@cod\_uff).

Volendo, è possibile passare in input un proprio id, a patto ovviamente che non esista già nella base dati.

<span id="page-6-1"></span>Per compatibilità con il passato in una struttura interna è presente ancora il campo "email\_certificata". ⊕

Evitare di valorizzarlo per non avere problemi con l'interoperabilità via PEC.

La creazione di una persona interna avviene attraverso l'invocazione del metodo **addUser()**.

Ecco un esempio di codice xml da passare in input per la creazione della persona "Rossi Ettore" appartenente all'ufficio interno "Unità organizzativa XYZ" (si rimanda al javadoc per la dtd completa):

```
<persona_interna nome="Ettore" cognome="Rossi" cod_uff="SI000090" sesso="M">
   <profilo>Utente base</profilo>
  <login name="erossi"/>
  <recapito_personale>
     <indirizzo nazione="Italia" prov="Bologna" comune="Casalecchio di Reno" cap="40033">via Magnanelli, 2<
/indirizzo>
     <email addr="erossi@kion.it"/>
  </recapito_personale>
   <mansione>sviluppatore</mansione>
   <mansione>analista</mansione>
  </persona_interna>
```
In risposta il metodo fornisce il codice xml della persona salvata:

```
<Response xmlns:xw="http://www.kion.it/ns/xw"
           canSee="true"
           canEdit="true"
           canDelete="true">
  <Document physdoc="13399">
    <persona_interna cod_amm="KION"
                      cod_aoo="CLE"
                      cod_uff="SI000090"
                      cognome="Rossi"
                      matricola="PI000132"
                      nome="Ettore"
                      nrecord="000013399-KIONCLE-eba851c0-7547-417e-8e6c-8a8f0b3f4b06"
                      physdoc="13399"
                      sesso="M">
       <login name="erossi"/>
       <recapito_personale>
        <indirizzo cap="40033" comune="Casalecchio di Reno" nazione="Italia" prov="Bologna" xml:space="preserve"
>via Magnanelli, 2</indirizzo>
        <email addr="erossi@kion.it"/>
      </recapito_personale>
       <mansione xml:space="preserve">sviluppatore</mansione>
       <mansione xml:space="preserve">analista</mansione>
       <personal_rights>
        <right cod="DW-PFGR-A-VisRep" label="Repertori di xdocway/Visualizzazione Prova per test tipologie 
arrivo">TRUE</right>
         <right cod="DW-DOCP-RIS6" label="Strutture periferiche - diritti dell'utente sull'archivio/Visibilità
/Restrizione ai documenti della propria AOO">TRUE</right>
         <right cod="DW-DOCP-RIS4" label="Strutture periferiche - diritti dell'utente sull'archivio/UOR di 
responsabilità/Visione documenti">TRUE</right>
         <right cod="DW-DOCT-RIS6" label="Diritti dell'utente per ARCHIVIO TEST WS - diritti dell'utente 
sull'archivio/Visibilità/Restrizione ai documenti della propria AOO">TRUE</right>
         <right cod="DW-DOCT-RIS4" label="Diritti dell'utente per ARCHIVIO TEST WS - diritti dell'utente 
sull'archivio/UOR di responsabilità/Visione documenti">TRUE</right>
         <right cod="DW-DOC-RIS38" label="Amministrazione centrale - diritti dell'utente sull'archivio/Fascicoli
/Creazione sottofascicoli in fascicoli della UOR">TRUE</right>
         <right cod="DW-DOC-RIS37" label="Amministrazione centrale - diritti dell'utente sull'archivio/Visibilità
/Visione delle Bozze di documento">TRUE</right>
        <right cod="DW-DOC-RIS30" label="Amministrazione centrale - diritti dell'utente sull'archivio/Diritti 
speciali/Restrizione di intervento sui documenti della propria AOO">TRUE</right>
         <right cod="DW-ALBO-A-VisRep" label="Repertori di xdocway/Visualizzazione Albo ufficiale di Ateneo 
arrivo">TRUE</right>
         <right cod="DW-DOCP-0012" label="Strutture periferiche - diritti dell'utente sull'archivio/Inserimento
/Può associare file">TRUE</right>
        <right cod="DW-DDL-V-InsRep" label="Repertori di xdocway/Inserimento Diploma di Laurea ">TRUE</right>
        <right cod="DW-DOCP-0011" label="Strutture periferiche - diritti dell'utente sull'archivio/Inserimento
/Può associare immagini">TRUE</right>
        <right cod="DW-DOCT-0012" label="Diritti dell'utente per ARCHIVIO TEST WS - diritti dell'utente 
sull'archivio/Inserimento/Può associare file">TRUE</right>
         <right cod="DW-DOCT-0011" label="Diritti dell'utente per ARCHIVIO TEST WS - diritti dell'utente 
sull'archivio/Inserimento/Può associare immagini">TRUE</right>
        <right cod="DW-DOCP-0009" label="Strutture periferiche - diritti dell'utente sull'archivio/Conferenza
```
di servizi/Documenti Non Protocollati">TRUE</right> <right cod="DW-DOCP-0004" label="Strutture periferiche - diritti dell'utente sull'archivio/Archiviazione /Documenti Non Protocollati">TRUE</right> <right cod="DW-DOC-RIS9" label="Amministrazione centrale - diritti dell'utente sull'archivio/Diritti speciali/Intervento su tutti i documenti...">TRUE</right> <right cod="DW-DOC-RIS8" label="Amministrazione centrale - diritti dell'utente sull'archivio/Fascicoli /Visione di tutti i fascicoli">TRUE</right> <right cod="DW-DOC-RIS7" label="Amministrazione centrale - diritti dell'utente sull'archivio/Fascicoli /Visione dei fascicoli della propria UOR">TRUE</right> <right cod="DW-DOC-RIS6" label="Amministrazione centrale - diritti dell'utente sull'archivio/Visibilità /Restrizione ai documenti della propria AOO">TRUE</right> <right cod="DW-PFGR-A-InsRep" label="Repertori di xdocway/Inserimento Prova per test tipologie arrivo" >TRUE</right> <right cod="DW-DOC-RIS4" label="Amministrazione centrale - diritti dell'utente sull'archivio/UOR di responsabilità/Visione documenti">TRUE</right> <right cod="DW-DOC-RIS2" label="Amministrazione centrale - diritti dell'utente sull'archivio/Visibilità /Visione dei documenti della propria UOR">TRUE</right> <right cod="DW-DOCT-0009" label="Diritti dell'utente per ARCHIVIO TEST WS - diritti dell'utente sull'archivio/Conferenza di servizi/Documenti Non Protocollati">TRUE</right> <right cod="DW-DOC-RIS1" label="Amministrazione centrale - diritti dell'utente sull'archivio/Visibilità /Visione di tutto il protocollo generale (esclusi riservati)...">TRUE</right> <right cod="DW-DOC-RIS18" label="Amministrazione centrale - diritti dell'utente sull'archivio/Diritti speciali/Annullamento documenti">TRUE</right> <right cod="DW-DOCT-0004" label="Diritti dell'utente per ARCHIVIO TEST WS - diritti dell'utente sull'archivio/Archiviazione/Documenti Non Protocollati">TRUE</right> <right cod="DW-DOC-RIS14" label="Amministrazione centrale - diritti dell'utente sull'archivio/Fascicoli /Creazione di nuovi fascicoli">TRUE</right> <right cod="ACL-8" label="Access Control List/Persone esterne/Inserimento e Modifica">TRUE</right> <right cod="DW-DOC-RIS12" label="Amministrazione centrale - diritti dell'utente sull'archivio/UOR di responsabilità/Intervento sui documenti">TRUE</right> <right cod="ACL-6" label="Access Control List/Strutture esterne/Inserimento e Modifica">TRUE</right> <right cod="ACL-16" label="Access Control List/Diritti speciali/Restrizione persone interne e strutture interne alla propria AOO">TRUE</right> <right cod="ACL-4" label="Access Control List/Comuni/Inserimento e Modifica">TRUE</right> <right cod="DW-DOC-0012" label="Amministrazione centrale - diritti dell'utente sull'archivio/Inserimento /Può associare file">TRUE</right> <right cod="DW-ALBO-A-InsRep" label="Repertori di xdocway/Inserimento Albo ufficiale di Ateneo arrivo" >TRUE</right> <right cod="DW-DOC-0011" label="Amministrazione centrale - diritti dell'utente sull'archivio/Inserimento /Può associare immagini">TRUE</right> <right cod="DW-PP-P-VisRep" label="Repertori di xdocway/Visualizzazione Protocollo particolare in Partenza">TRUE</right> <right cod="DW-DOC-0009" label="Amministrazione centrale - diritti dell'utente sull'archivio/Conferenza di servizi/Documenti Non Protocollati">TRUE</right> <right cod="DW-DOC-0004" label="Amministrazione centrale - diritti dell'utente sull'archivio /Archiviazione/Documenti Non Protocollati">TRUE</right> <right cod="DW-DOC-0003" label="Amministrazione centrale - diritti dell'utente sull'archivio /Archiviazione/Protocollo Interno">TRUE</right> <right cod="DW-DOC-0002" label="Amministrazione centrale - diritti dell'utente sull'archivio /Archiviazione/Protocollo Partenza">TRUE</right> <right cod="DW-DOC-0001" label="Amministrazione centrale - diritti dell'utente sull'archivio /Archiviazione/Protocollo Arrivo">TRUE</right> <right cod="DW-DOCP-PROT0001" label="Strutture periferiche - diritti dell'utente sull'archivio/Diritti del protocollista/Visibilità dei documenti in arrivo">TRUE</right> <right cod="DW-NOT-V-VisRep" label="Repertori di xdocway/Visualizzazione Atti di notifica ">TRUE</right> <right cod="DW-DOC-PROT0001" label="Amministrazione centrale - diritti dell'utente sull'archivio /Diritti del protocollista/Visibilità dei documenti in arrivo">TRUE</right> <right cod="DW-PFGR-P-VisRep" label="Repertori di xdocway/Visualizzazione Prova per test tipologie partenza">TRUE</right> <right cod="DW-ALBO-P-VisRep" label="Repertori di xdocway/Visualizzazione Albo ufficiale di Ateneo partenza">TRUE</right> <right cod="DW-DOCT-RIS37" label="Diritti dell'utente per ARCHIVIO TEST WS - diritti dell'utente sull'archivio/Visibilità/Visione delle Bozze di documento">TRUE</right> <right cod="DW-PP-P-CompRep" label="Repertori di xdocway/Visualizzazione completa Protocollo particolare in Partenza">TRUE</right> <right cod="DW-DOCT-RIS30" label="Diritti dell'utente per ARCHIVIO TEST WS - diritti dell'utente sull'archivio/Diritti speciali/Restrizione di intervento sui documenti della propria AOO">TRUE</right> <right cod="DW-DOCP-RIS37" label="Strutture periferiche - diritti dell'utente sull'archivio/Visibilità /Visione delle Bozze di documento">TRUE</right> <right cod="DW-NOT-V-InsRep" label="Repertori di xdocway/Inserimento Atti di notifica ">TRUE</right> <right cod="DW-DOCP-RIS30" label="Strutture periferiche - diritti dell'utente sull'archivio/Diritti

```
speciali/Restrizione di intervento sui documenti della propria AOO">TRUE</right>
         <right cod="DW-DOC-FS0503" label="Amministrazione centrale - diritti dell'utente sull'archivio
/Fascicoli degli studenti/Visione di tutti i documenti contenuti in fascicoli degli studenti ">TRUE</right>
         <right cod="DW-DOC-FS0502" label="Amministrazione centrale - diritti dell'utente sull'archivio
/Fascicoli degli studenti/Visione dei fascicoli degli studenti">TRUE</right>
         <right cod="DW-DOC-FS0501" label="Amministrazione centrale - diritti dell'utente sull'archivio
/Fascicoli degli studenti/Intervento sui fascicoli degli studenti">TRUE</right>
         <right cod="DW-PFGR-P-InsRep" label="Repertori di xdocway/Inserimento Prova per test tipologie partenza"
STRIIEc/richts <right cod="DW-DDL-V-VisRep" label="Repertori di xdocway/Visualizzazione Diploma di Laurea ">TRUE<
/right>
         <right cod="DW-DOCT-PROT0001" label="Diritti dell'utente per ARCHIVIO TEST WS - diritti dell'utente 
sull'archivio/Diritti del protocollista/Visibilità dei documenti in arrivo">TRUE</right>
         <right cod="DW-DOCT-RIS14" label="Diritti dell'utente per ARCHIVIO TEST WS - diritti dell'utente 
sull'archivio/Fascicoli/Creazione di nuovi fascicoli">TRUE</right>
        <right cod="DW-PP-A-CompRep" label="Repertori di xdocway/Visualizzazione completa Protocollo 
particolare in Arrivo">TRUE</right>
         <right cod="DW-DOCT-RIS12" label="Diritti dell'utente per ARCHIVIO TEST WS - diritti dell'utente 
sull'archivio/UOR di responsabilità/Intervento sui documenti">TRUE</right>
         <right cod="DW-PP-A-VisRep" label="Repertori di xdocway/Visualizzazione Protocollo particolare in 
Arrivo">TRUE</right>
         <right cod="DW-ALBO-P-InsRep" label="Repertori di xdocway/Inserimento Albo ufficiale di Ateneo partenza"
>TRUE</right>
         <right cod="DW-DOCP-RIS14" label="Strutture periferiche - diritti dell'utente sull'archivio/Fascicoli
/Creazione di nuovi fascicoli">TRUE</right>
         <right cod="DW-DOCP-RIS12" label="Strutture periferiche - diritti dell'utente sull'archivio/UOR di 
responsabilità/Intervento sui documenti">TRUE</right>
        <right cod="ACL-26-ACL" label="Access Control List/Inibisci accesso all'applicativo/Inibisci accesso 
all'applicativo">FALSE</right>
        <right cod="ACL-0" label="Access Control List/Strutture interne/Inserimento e Modifica">FALSE</right>
        <right cod="ACL-1" label="Access Control List/Strutture interne/Cancellazione">FALSE</right>
        <right cod="ACL-2" label="Access Control List/Persone interne/Inserimento e Modifica">FALSE</right>
        <right cod="ACL-3" label="Access Control List/Persone interne/Cancellazione">FALSE</right>
         <right cod="ACL-5" label="Access Control List/Comuni/Cancellazione">FALSE</right>
        <right cod="ACL-12" label="Access Control List/Profili/Inserimento e Modifica">FALSE</right>
        <right cod="ACL-13" label="Access Control List/Profili/Cancellazione">FALSE</right>
        <right cod="ACL-7" label="Access Control List/Strutture esterne/Cancellazione">FALSE</right>
        <right cod="ACL-9" label="Access Control List/Persone esterne/Cancellazione">FALSE</right>
        <right cod="ACL-10" label="Access Control List/Gruppi/Inserimento e Modifica">FALSE</right>
         <right cod="ACL-11" label="Access Control List/Gruppi/Cancellazione">FALSE</right>
         <right cod="ACL-28" label="Access Control List/Ruoli/Inserimento e Modifica">FALSE</right>
        <right cod="ACL-29" label="Access Control List/Ruoli/Cancellazione">FALSE</right>
        <right cod="ACL-14" label="Access Control List/Thesauri vincolati/Inserimento">FALSE</right>
        <right cod="ACL-15" label="Access Control List/Thesauri vincolati/Cancellazione">FALSE</right>
        <right cod="ACL-25" label="Access Control List/Amministrazione/SuperUser">FALSE</right>
        <right cod="ACL-24-ACL" label="Access Control List/Amministrazione/ACL">FALSE</right>
         <right cod="ACL-24-DW" label="Access Control List/Amministrazione/TITULUS">FALSE</right>
         <right cod="ACL-24-TO" label="Access Control List/Amministrazione/TITULUS ORGANI">FALSE</right>
        <right cod="ACL-26-DW-DOC" label="Amministrazione centrale - diritti dell'utente sull'archivio/Inibisci 
accesso all'applicativo/Inibisci accesso all'applicativo">FALSE</right>
         <right cod="DW-DOC-RIS21" label="Amministrazione centrale - diritti dell'utente sull'archivio
/Archiviazione/Documenti Riservati">FALSE</right>
         <right cod="DW-DOC-RIS22" label="Amministrazione centrale - diritti dell'utente sull'archivio
/Archiviazione/Documenti Altamente Confidenziali">FALSE</right>
         <right cod="DW-DOC-RIS39" label="Amministrazione centrale - diritti dell'utente sull'archivio
/Archiviazione/Documenti Segreti">FALSE</right>
         <right cod="DW-DOC-0013" label="Amministrazione centrale - diritti dell'utente sull'archivio
/Archiviazione/Registrazione Protocolli Pregressi">FALSE</right>
         <right cod="DW-DOC-RIS3" label="Amministrazione centrale - diritti dell'utente sull'archivio/UOR 
sottostanti/Visione documenti">FALSE</right>
         <right cod="DW-DOC-RIS11" label="Amministrazione centrale - diritti dell'utente sull'archivio/UOR 
sottostanti/Intervento sui documenti">FALSE</right>
         <right cod="DW-DOC-RIS35" label="Amministrazione centrale - diritti dell'utente sull'archivio
/Raccoglitori/Disattiva">FALSE</right>
         <right cod="DW-DOC-RIS36" label="Amministrazione centrale - diritti dell'utente sull'archivio
/Restrizioni/Divieto di intervento sui documenti">FALSE</right>
         <right cod="DW-DOC-RIS10" label="Amministrazione centrale - diritti dell'utente sull'archivio/Diritti 
speciali/Intervento sui documenti della propria UOR">FALSE</right>
        <right cod="DW-DOC-RIS13" label="Amministrazione centrale - diritti dell'utente sull'archivio/Diritti 
speciali/Altre UOR">*NHL*</right>
        <right cod="DW-DOC-0014" label="Amministrazione centrale - diritti dell'utente sull'archivio/Diritti
```
speciali/Opzioni Avanzate Cambio Classificazione">FALSE</right> <right cod="DW-DOC-0015" label="Amministrazione centrale - diritti dell'utente sull'archivio/Diritti speciali/Modifica data di protocollo">FALSE</right> <right cod="DW-DOC-0016" label="Amministrazione centrale - diritti dell'utente sull'archivio/Diritti speciali/Modifica dati di protocollo">FALSE</right> <right cod="DW-DOC-PROT0002" label="Amministrazione centrale - diritti dell'utente sull'archivio /Diritti del protocollista/Intervento sui documenti in arrivo">FALSE</right> <right cod="DW-DOC-RIS32" label="Amministrazione centrale - diritti dell'utente sull'archivio /Amministrazione/Abilita Strumenti di Amministrazione">FALSE</right> <right cod="DW-DOC-0005" label="Amministrazione centrale - diritti dell'utente sull'archivio /Amministrazione/Rimozione/aggiunta di allegati/immagini a documenti protocollati">FALSE</right> <right cod="DW-DOC-RIS33" label="Amministrazione centrale - diritti dell'utente sull'archivio /Amministrazione/Rimozione di fascicoli">FALSE</right> <right cod="DW-DOC-RIS27" label="Amministrazione centrale - diritti dell'utente sull'archivio /Amministrazione/Import documenti">FALSE</right> <right cod="DW-DOC-0010" label="Amministrazione centrale - diritti dell'utente sull'archivio/Inserimento /Acquisizione differita immagini">FALSE</right> <right cod="DW-DOC-RIS41" label="Amministrazione centrale - diritti dell'utente sull'archivio /Visibilità/...ad esclusione di immagini e file">FALSE</right> <right cod="DW-DOC-RIS5" label="Amministrazione centrale - diritti dell'utente sull'archivio/Visibilità /Altre UOR">\*NHL\*</right> <right cod="DW-DOC-0006" label="Amministrazione centrale - diritti dell'utente sull'archivio/Conferenza di servizi/Protocollo Arrivo">FALSE</right> <right cod="DW-DOC-0007" label="Amministrazione centrale - diritti dell'utente sull'archivio/Conferenza di servizi/Protocollo Partenza">FALSE</right> <right cod="DW-DOC-0008" label="Amministrazione centrale - diritti dell'utente sull'archivio/Conferenza di servizi/Protocollo Interno">FALSE</right> <right cod="DW-DOC-RIS16" label="Amministrazione centrale - diritti dell'utente sull'archivio/Fascicoli /Trasferimento documenti in fascicoli della UOR">FALSE</right> <right cod="DW-DOC-RIS42" label="Amministrazione centrale - diritti dell'utente sull'archivio/Fascicoli /Archiviazione Fascicoli">FALSE</right> <right cod="DW-DOC-FS0701" label="Amministrazione centrale - diritti dell'utente sull'archivio /Fascicoli del personale/Intervento sui fascicoli del personale">FALSE</right> <right cod="DW-DOC-FS0702" label="Amministrazione centrale - diritti dell'utente sull'archivio /Fascicoli del personale/Visione dei fascicoli del personale">FALSE</right> <right cod="DW-DOC-FS0703" label="Amministrazione centrale - diritti dell'utente sull'archivio /Fascicoli del personale/Visione di tutti i documenti contenuti in fascicoli del personale">FALSE</right> <right cod="DW-DOC-MD001" label="Amministrazione centrale - diritti dell'utente sull'archivio/Notifiche differite/Utente abilitato all'invio">FALSE</right> <right cod="DW-DOC-MD002" label="Amministrazione centrale - diritti dell'utente sull'archivio/Notifiche differite/Abilita ricezione differita notifiche">FALSE</right> <right cod="DW-DOC-WFA001" label="Amministrazione centrale - diritti dell'utente sull'archivio /Procedimenti in scadenza/Abilita la vaschetta 'Procedimenti in scadenza'">FALSE</right> <right cod="DW-DOC-RIS23" label="Riservatezza/Ambito/Limitatamente alla propria UOR">FALSE</right> <right cod="DW-DOC-RIS24" label="Riservatezza/Ambito/Solo personali">FALSE</right> <right cod="DW-DOC-RIS19" label="Riservatezza/Diritti/Visione dei documenti riservati">FALSE</right> <right cod="DW-DOC-RIS20" label="Riservatezza/Diritti/Visione dei documenti altamente confidenziali" >FALSE</right> <right cod="DW-DOC-RIS40" label="Riservatezza/Diritti/Visione dei documenti segreti">FALSE</right> <right cod="ACL-26-DW-PROC" label="Amministrazione centrale - diritti dell'utente sui procedimenti /Inibisci accesso/Inibisci accesso">FALSE</right> <right cod="DW-PROC-0001" label="Amministrazione centrale - diritti dell'utente sui procedimenti/Flussi /Inserimento/modifica flussi">FALSE</right> <right cod="DW-PROC-0003" label="Amministrazione centrale - diritti dell'utente sui procedimenti/Flussi /Annullamento flussi">FALSE</right> <right cod="DW-PROC-0002" label="Amministrazione centrale - diritti dell'utente sui procedimenti/Voci di indice/Inserimento/modifica voci di indice">FALSE</right> <right cod="ACL-26-DW-DOCT" label="Diritti dell'utente per ARCHIVIO TEST WS - diritti dell'utente sull'archivio/Inibisci accesso all'applicativo/Inibisci accesso all'applicativo">FALSE</right> <right cod="DW-DOCT-0001" label="Diritti dell'utente per ARCHIVIO TEST WS - diritti dell'utente sull'archivio/Archiviazione/Protocollo Arrivo">FALSE</right> <right cod="DW-DOCT-0002" label="Diritti dell'utente per ARCHIVIO TEST WS - diritti dell'utente sull'archivio/Archiviazione/Protocollo Partenza">FALSE</right> <right cod="DW-DOCT-0003" label="Diritti dell'utente per ARCHIVIO TEST WS - diritti dell'utente sull'archivio/Archiviazione/Protocollo Interno">FALSE</right> <right cod="DW-DOCT-RIS21" label="Diritti dell'utente per ARCHIVIO TEST WS - diritti dell'utente sull'archivio/Archiviazione/Documenti Riservati">FALSE</right> <right cod="DW-DOCT-RIS22" label="Diritti dell'utente per ARCHIVIO TEST WS - diritti dell'utente sull'archivio/Archiviazione/Documenti Altamente Confidenziali">FALSE</right> <right cod="DW-DOCT-RIS39" label="Diritti dell'utente per ARCHIVIO TEST WS - diritti dell'utente sull'archivio/Archiviazione/Documenti Segreti">FALSE</right>

 <right cod="DW-DOCT-0013" label="Diritti dell'utente per ARCHIVIO TEST WS - diritti dell'utente sull'archivio/Archiviazione/Registrazione Protocolli Pregressi">FALSE</right>

 <right cod="DW-DOCT-RIS3" label="Diritti dell'utente per ARCHIVIO TEST WS - diritti dell'utente sull'archivio/UOR sottostanti/Visione documenti">FALSE</right>

 <right cod="DW-DOCT-RIS11" label="Diritti dell'utente per ARCHIVIO TEST WS - diritti dell'utente sull'archivio/UOR sottostanti/Intervento sui documenti">FALSE</right>

 <right cod="DW-DOCT-RIS35" label="Diritti dell'utente per ARCHIVIO TEST WS - diritti dell'utente sull'archivio/Raccoglitori/Disattiva">FALSE</right>

 <right cod="DW-DOCT-RIS36" label="Diritti dell'utente per ARCHIVIO TEST WS - diritti dell'utente sull'archivio/Restrizioni/Divieto di intervento sui documenti">FALSE</right>

 <right cod="DW-DOCT-RIS9" label="Diritti dell'utente per ARCHIVIO TEST WS - diritti dell'utente sull'archivio/Diritti speciali/Intervento su tutti i documenti...">FALSE</right>

 <right cod="DW-DOCT-RIS10" label="Diritti dell'utente per ARCHIVIO TEST WS - diritti dell'utente sull'archivio/Diritti speciali/Intervento sui documenti della propria UOR">FALSE</right>

 <right cod="DW-DOCT-RIS13" label="Diritti dell'utente per ARCHIVIO TEST WS - diritti dell'utente sull'archivio/Diritti speciali/Altre UOR">\*NHL\*</right>

 <right cod="DW-DOCT-RIS18" label="Diritti dell'utente per ARCHIVIO TEST WS - diritti dell'utente sull'archivio/Diritti speciali/Annullamento documenti">FALSE</right>

 <right cod="DW-DOCT-0014" label="Diritti dell'utente per ARCHIVIO TEST WS - diritti dell'utente sull'archivio/Diritti speciali/Opzioni Avanzate Cambio Classificazione">FALSE</right>

 <right cod="DW-DOCT-0015" label="Diritti dell'utente per ARCHIVIO TEST WS - diritti dell'utente sull'archivio/Diritti speciali/Modifica data di protocollo">FALSE</right>

 <right cod="DW-DOCT-0016" label="Diritti dell'utente per ARCHIVIO TEST WS - diritti dell'utente sull'archivio/Diritti speciali/Modifica dati di protocollo">FALSE</right>

 <right cod="DW-DOCT-PROT0002" label="Diritti dell'utente per ARCHIVIO TEST WS - diritti dell'utente sull'archivio/Diritti del protocollista/Intervento sui documenti in arrivo">FALSE</right>

 <right cod="DW-DOCT-RIS32" label="Diritti dell'utente per ARCHIVIO TEST WS - diritti dell'utente sull'archivio/Amministrazione/Abilita Strumenti di Amministrazione">FALSE</right>

 <right cod="DW-DOCT-0005" label="Diritti dell'utente per ARCHIVIO TEST WS - diritti dell'utente sull'archivio/Amministrazione/Rimozione/aggiunta di allegati/immagini a documenti protocollati">FALSE</right> <right cod="DW-DOCT-RIS33" label="Diritti dell'utente per ARCHIVIO TEST WS - diritti dell'utente sull'archivio/Amministrazione/Rimozione di fascicoli">FALSE</right>

 <right cod="DW-DOCT-RIS27" label="Diritti dell'utente per ARCHIVIO TEST WS - diritti dell'utente sull'archivio/Amministrazione/Import documenti">FALSE</right>

 <right cod="DW-DOCT-0010" label="Diritti dell'utente per ARCHIVIO TEST WS - diritti dell'utente sull'archivio/Inserimento/Acquisizione differita immagini">FALSE</right>

 <right cod="DW-DOCT-RIS1" label="Diritti dell'utente per ARCHIVIO TEST WS - diritti dell'utente sull'archivio/Visibilità/Visione di tutto il protocollo generale (esclusi riservati)...">FALSE</right> <right cod="DW-DOCT-RIS41" label="Diritti dell'utente per ARCHIVIO TEST WS - diritti dell'utente

sull'archivio/Visibilità/...ad esclusione di immagini e file">FALSE</right> <right cod="DW-DOCT-RIS2" label="Diritti dell'utente per ARCHIVIO TEST WS - diritti dell'utente

sull'archivio/Visibilità/Visione dei documenti della propria UOR">FALSE</right>

 <right cod="DW-DOCT-RIS5" label="Diritti dell'utente per ARCHIVIO TEST WS - diritti dell'utente sull'archivio/Visibilità/Altre UOR">\*NHL\*</right>

 <right cod="DW-DOCT-0006" label="Diritti dell'utente per ARCHIVIO TEST WS - diritti dell'utente sull'archivio/Conferenza di servizi/Protocollo Arrivo">FALSE</right>

 <right cod="DW-DOCT-0007" label="Diritti dell'utente per ARCHIVIO TEST WS - diritti dell'utente sull'archivio/Conferenza di servizi/Protocollo Partenza">FALSE</right>

 <right cod="DW-DOCT-0008" label="Diritti dell'utente per ARCHIVIO TEST WS - diritti dell'utente sull'archivio/Conferenza di servizi/Protocollo Interno">FALSE</right>

 <right cod="DW-DOCT-RIS38" label="Diritti dell'utente per ARCHIVIO TEST WS - diritti dell'utente sull'archivio/Fascicoli/Creazione sottofascicoli in fascicoli della UOR">FALSE</right>

 <right cod="DW-DOCT-RIS7" label="Diritti dell'utente per ARCHIVIO TEST WS - diritti dell'utente sull'archivio/Fascicoli/Visione dei fascicoli della propria UOR">FALSE</right>

 <right cod="DW-DOCT-RIS8" label="Diritti dell'utente per ARCHIVIO TEST WS - diritti dell'utente sull'archivio/Fascicoli/Visione di tutti i fascicoli">FALSE</right>

 <right cod="DW-DOCT-RIS16" label="Diritti dell'utente per ARCHIVIO TEST WS - diritti dell'utente sull'archivio/Fascicoli/Trasferimento documenti in fascicoli della UOR">FALSE</right>

 <right cod="DW-DOCT-RIS42" label="Diritti dell'utente per ARCHIVIO TEST WS - diritti dell'utente sull'archivio/Fascicoli/Archiviazione Fascicoli">FALSE</right>

 <right cod="DW-DOCT-FS0501" label="Diritti dell'utente per ARCHIVIO TEST WS - diritti dell'utente sull'archivio/Fascicoli degli studenti/Intervento sui fascicoli degli studenti">FALSE</right>

 <right cod="DW-DOCT-FS0502" label="Diritti dell'utente per ARCHIVIO TEST WS - diritti dell'utente sull'archivio/Fascicoli degli studenti/Visione dei fascicoli degli studenti">FALSE</right>

 <right cod="DW-DOCT-FS0503" label="Diritti dell'utente per ARCHIVIO TEST WS - diritti dell'utente sull'archivio/Fascicoli degli studenti/Visione di tutti i documenti contenuti in fascicoli degli studenti ">FALSE</right>

 <right cod="DW-DOCT-FS0701" label="Diritti dell'utente per ARCHIVIO TEST WS - diritti dell'utente sull'archivio/Fascicoli del personale/Intervento sui fascicoli del personale">FALSE</right>

 <right cod="DW-DOCT-FS0702" label="Diritti dell'utente per ARCHIVIO TEST WS - diritti dell'utente sull'archivio/Fascicoli del personale/Visione dei fascicoli del personale">FALSE</right>

 <right cod="DW-DOCT-FS0703" label="Diritti dell'utente per ARCHIVIO TEST WS - diritti dell'utente sull'archivio/Fascicoli del personale/Visione di tutti i documenti contenuti in fascicoli del personale">FALSE< /right> <right cod="DW-DOCT-FS0704" label="Diritti dell'utente per ARCHIVIO TEST WS - diritti dell'utente sull'archivio/Fascicoli del personale/Modifica matricola in fascicoli del personale">FALSE</right> <right cod="DW-DOCT-MD001" label="Diritti dell'utente per ARCHIVIO TEST WS - diritti dell'utente sull'archivio/Notifiche differite/Utente abilitato all'invio">FALSE</right> <right cod="DW-DOCT-MD002" label="Diritti dell'utente per ARCHIVIO TEST WS - diritti dell'utente sull'archivio/Notifiche differite/Abilita ricezione differita notifiche">FALSE</right> <right cod="DW-DOCT-WFA001" label="Diritti dell'utente per ARCHIVIO TEST WS - diritti dell'utente sull'archivio/Procedimenti in scadenza/Abilita la vaschetta 'Procedimenti in scadenza'">FALSE</right> <right cod="DW-DOCT-RIS23" label="Riservatezza/Ambito/Limitatamente alla propria UOR">FALSE</right> <right cod="DW-DOCT-RIS24" label="Riservatezza/Ambito/Solo personali">FALSE</right> <right cod="DW-DOCT-RIS19" label="Riservatezza/Diritti/Visione dei documenti riservati">FALSE</right> <right cod="DW-DOCT-RIS20" label="Riservatezza/Diritti/Visione dei documenti altamente confidenziali" >FALSE</right> <right cod="DW-DOCT-RIS40" label="Riservatezza/Diritti/Visione dei documenti segreti">FALSE</right> <right cod="ACL-26-DW-PROCT" label="Diritti dell'utente per Archivio Procedimenti TEST WS - diritti dell'utente sui procedimenti/Inibisci accesso/Inibisci accesso">FALSE</right> <right cod="DW-PROCT-0001" label="Diritti dell'utente per Archivio Procedimenti TEST WS - diritti dell'utente sui procedimenti/Flussi/Inserimento/modifica flussi">FALSE</right> <right cod="DW-PROCT-0003" label="Diritti dell'utente per Archivio Procedimenti TEST WS - diritti dell'utente sui procedimenti/Flussi/Annullamento flussi">FALSE</right> <right cod="DW-PROCT-0002" label="Diritti dell'utente per Archivio Procedimenti TEST WS - diritti dell'utente sui procedimenti/Voci di indice/Inserimento/modifica voci di indice">FALSE</right> <right cod="ACL-26-DW-DOCP" label="Strutture periferiche - diritti dell'utente sull'archivio/Inibisci accesso all'applicativo/Inibisci accesso all'applicativo">FALSE</right> <right cod="DW-DOCP-0001" label="Strutture periferiche - diritti dell'utente sull'archivio/Archiviazione /Protocollo Arrivo">FALSE</right> <right cod="DW-DOCP-0002" label="Strutture periferiche - diritti dell'utente sull'archivio/Archiviazione /Protocollo Partenza">FALSE</right> <right cod="DW-DOCP-0003" label="Strutture periferiche - diritti dell'utente sull'archivio/Archiviazione /Protocollo Interno">FALSE</right> <right cod="DW-DOCP-RIS21" label="Strutture periferiche - diritti dell'utente sull'archivio /Archiviazione/Documenti Riservati">FALSE</right> <right cod="DW-DOCP-RIS22" label="Strutture periferiche - diritti dell'utente sull'archivio /Archiviazione/Documenti Altamente Confidenziali">FALSE</right> <right cod="DW-DOCP-RIS39" label="Strutture periferiche - diritti dell'utente sull'archivio /Archiviazione/Documenti Segreti">FALSE</right> <right cod="DW-DOCP-0013" label="Strutture periferiche - diritti dell'utente sull'archivio/Archiviazione /Registrazione Protocolli Pregressi">FALSE</right> <right cod="DW-DOCP-RIS3" label="Strutture periferiche - diritti dell'utente sull'archivio/UOR sottostanti/Visione documenti">FALSE</right> <right cod="DW-DOCP-RIS11" label="Strutture periferiche - diritti dell'utente sull'archivio/UOR sottostanti/Intervento sui documenti">FALSE</right> <right cod="DW-DOCP-RIS35" label="Strutture periferiche - diritti dell'utente sull'archivio/Raccoglitori /Disattiva">FALSE</right> <right cod="DW-DOCP-RIS36" label="Strutture periferiche - diritti dell'utente sull'archivio/Restrizioni /Divieto di intervento sui documenti">FALSE</right> <right cod="DW-DOCP-RIS9" label="Strutture periferiche - diritti dell'utente sull'archivio/Diritti speciali/Intervento su tutti i documenti...">FALSE</right> <right cod="DW-DOCP-RIS10" label="Strutture periferiche - diritti dell'utente sull'archivio/Diritti speciali/Intervento sui documenti della propria UOR">FALSE</right> <right cod="DW-DOCP-RIS13" label="Strutture periferiche - diritti dell'utente sull'archivio/Diritti speciali/Altre UOR">\*NHL\*</right> <right cod="DW-DOCP-RIS18" label="Strutture periferiche - diritti dell'utente sull'archivio/Diritti speciali/Annullamento documenti">FALSE</right> <right cod="DW-DOCP-0014" label="Strutture periferiche - diritti dell'utente sull'archivio/Diritti speciali/Opzioni Avanzate Cambio Classificazione">FALSE</right> <right cod="DW-DOCP-0015" label="Strutture periferiche - diritti dell'utente sull'archivio/Diritti speciali/Modifica data di protocollo">FALSE</right> <right cod="DW-DOCP-0016" label="Strutture periferiche - diritti dell'utente sull'archivio/Diritti speciali/Modifica dati di protocollo">FALSE</right> <right cod="DW-DOCP-PROT0002" label="Strutture periferiche - diritti dell'utente sull'archivio/Diritti del protocollista/Intervento sui documenti in arrivo">FALSE</right> <right cod="DW-DOCP-RIS32" label="Strutture periferiche - diritti dell'utente sull'archivio /Amministrazione/Abilita Strumenti di Amministrazione">FALSE</right> <right cod="DW-DOCP-0005" label="Strutture periferiche - diritti dell'utente sull'archivio /Amministrazione/Rimozione/aggiunta di allegati/immagini a documenti protocollati">FALSE</right> <right cod="DW-DOCP-RIS33" label="Strutture periferiche - diritti dell'utente sull'archivio /Amministrazione/Rimozione di fascicoli">FALSE</right>

 <right cod="DW-DOCP-RIS27" label="Strutture periferiche - diritti dell'utente sull'archivio /Amministrazione/Import documenti">FALSE</right> <right cod="DW-DOCP-0010" label="Strutture periferiche - diritti dell'utente sull'archivio/Inserimento /Acquisizione differita immagini">FALSE</right> <right cod="DW-DOCP-RIS1" label="Strutture periferiche - diritti dell'utente sull'archivio/Visibilità /Visione di tutto il protocollo generale (esclusi riservati)...">FALSE</right> <right cod="DW-DOCP-RIS41" label="Strutture periferiche - diritti dell'utente sull'archivio /Visibilità/...ad esclusione di immagini e file">FALSE</right> <right cod="DW-DOCP-RIS2" label="Strutture periferiche - diritti dell'utente sull'archivio/Visibilità /Visione dei documenti della propria UOR">FALSE</right> <right cod="DW-DOCP-RIS5" label="Strutture periferiche - diritti dell'utente sull'archivio/Visibilità /Altre UOR">\*NHL\*</right> <right cod="DW-DOCP-0006" label="Strutture periferiche - diritti dell'utente sull'archivio/Conferenza di servizi/Protocollo Arrivo">FALSE</right> <right cod="DW-DOCP-0007" label="Strutture periferiche - diritti dell'utente sull'archivio/Conferenza di servizi/Protocollo Partenza">FALSE</right> <right cod="DW-DOCP-0008" label="Strutture periferiche - diritti dell'utente sull'archivio/Conferenza di servizi/Protocollo Interno">FALSE</right> <right cod="DW-DOCP-RIS38" label="Strutture periferiche - diritti dell'utente sull'archivio/Fascicoli /Creazione sottofascicoli in fascicoli della UOR">FALSE</right> <right cod="DW-DOCP-RIS7" label="Strutture periferiche - diritti dell'utente sull'archivio/Fascicoli /Visione dei fascicoli della propria UOR">FALSE</right> <right cod="DW-DOCP-RIS8" label="Strutture periferiche - diritti dell'utente sull'archivio/Fascicoli /Visione di tutti i fascicoli">FALSE</right> <right cod="DW-DOCP-RIS16" label="Strutture periferiche - diritti dell'utente sull'archivio/Fascicoli /Trasferimento documenti in fascicoli della UOR">FALSE</right> <right cod="DW-DOCP-RIS42" label="Strutture periferiche - diritti dell'utente sull'archivio/Fascicoli /Archiviazione Fascicoli">FALSE</right> <right cod="DW-DOCP-FS0501" label="Strutture periferiche - diritti dell'utente sull'archivio/Fascicoli degli studenti/Intervento sui fascicoli degli studenti">FALSE</right> <right cod="DW-DOCP-FS0502" label="Strutture periferiche - diritti dell'utente sull'archivio/Fascicoli degli studenti/Visione dei fascicoli degli studenti">FALSE</right> <right cod="DW-DOCP-FS0503" label="Strutture periferiche - diritti dell'utente sull'archivio/Fascicoli degli studenti/Visione di tutti i documenti contenuti in fascicoli degli studenti ">FALSE</right> <right cod="DW-DOCP-FS0701" label="Strutture periferiche - diritti dell'utente sull'archivio/Fascicoli del personale/Intervento sui fascicoli del personale">FALSE</right> <right cod="DW-DOCP-FS0702" label="Strutture periferiche - diritti dell'utente sull'archivio/Fascicoli del personale/Visione dei fascicoli del personale">FALSE</right> <right cod="DW-DOCP-FS0703" label="Strutture periferiche - diritti dell'utente sull'archivio/Fascicoli del personale/Visione di tutti i documenti contenuti in fascicoli del personale">FALSE</right> <right cod="DW-DOCP-FS0704" label="Strutture periferiche - diritti dell'utente sull'archivio/Fascicoli del personale/Modifica matricola in fascicoli del personale">FALSE</right> <right cod="DW-DOCP-MD001" label="Strutture periferiche - diritti dell'utente sull'archivio/Notifiche differite/Utente abilitato all'invio">FALSE</right> <right cod="DW-DOCP-MD002" label="Strutture periferiche - diritti dell'utente sull'archivio/Notifiche differite/Abilita ricezione differita notifiche">FALSE</right> <right cod="DW-DOCP-WFA001" label="Strutture periferiche - diritti dell'utente sull'archivio /Procedimenti in scadenza/Abilita la vaschetta 'Procedimenti in scadenza'">FALSE</right> <right cod="DW-DOCP-RIS23" label="Riservatezza/Ambito/Limitatamente alla propria UOR">FALSE</right> <right cod="DW-DOCP-RIS24" label="Riservatezza/Ambito/Solo personali">FALSE</right> <right cod="DW-DOCP-RIS19" label="Riservatezza/Diritti/Visione dei documenti riservati">FALSE</right> <right cod="DW-DOCP-RIS20" label="Riservatezza/Diritti/Visione dei documenti altamente confidenziali" >FALSE</right> <right cod="DW-DOCP-RIS40" label="Riservatezza/Diritti/Visione dei documenti segreti">FALSE</right> <right cod="ACL-26-DW-PROCP" label="Strutture periferiche - diritti dell'utente sui procedimenti /Inibisci accesso/Inibisci accesso">FALSE</right> <right cod="DW-PROCP-0001" label="Strutture periferiche - diritti dell'utente sui procedimenti/Flussi /Inserimento/modifica flussi">FALSE</right> <right cod="DW-PROCP-0003" label="Strutture periferiche - diritti dell'utente sui procedimenti/Flussi /Annullamento flussi">FALSE</right> <right cod="DW-PROCP-0002" label="Strutture periferiche - diritti dell'utente sui procedimenti/Voci di indice/Inserimento/modifica voci di indice">FALSE</right> </personal\_rights> <profile cod="PR000012" name="Utente base"/> <storia> <creazione cod\_oper="PI000122" cod\_uff\_oper="SI000085" data="20120315" oper="Grillini Federico" ora="13: 18:07" uff\_oper="Sviluppo"/> </storia> </persona\_interna> </Document> </Response>

Notare la [tipica struttura delle risposte xml d](https://wiki.u-gov.it/confluence/display/TITULUS/Manuale+Web+Services+4.3#ManualeWebServices4.3-Strutturadelletipicherispostexml)ei servizi Titulus4.

In questo caso alla persona inserita è stato assegnato automaticamente un id univoco (campo / /persona\_interna/@matricola).

Volendo, è possibile passare in input un proprio id, a patto ovviamente che non esista già nella base dati.

Il salvataggio di una persona interna prevede di indicare una login (campo /persona\_interna/login/@name) e un profilo di diritti che regolano l'attività dell'utente in Titulus.

Il profilo, che deve essere stato preventivamente definito nell'anagrafica, viene specificato nell'elemento /persona\_interna/profilo. All'atto del salvataggio il servizio recupera il profilo e inserisce nel documento della persona la batteria di diritti in esso definiti (elementi /persona\_interna/personal\_rights/right).

#### <span id="page-14-0"></span>**Creazione di una struttura esterna**

Per creare una struttura esterna nell'anagrafica di Titulus occorre invocare il metodo **addExternalStructure()**.

Ecco un esempio di codice xml da passare in input per la creazione della struttura "Kion s.p.a." (si rimanda al javadoc per la dtd completa):

```
<struttura_esterna codice_fiscale="02191651203" partita_iva="02191651203" tipologia="Cineca Company">
   <nome>Kion s.p.a.</nome>
   <indirizzo nazione="Italia" prov="Bologna" comune="Casalecchio di Reno" cap="40033">via Magnanelli, 2<
/indirizzo>
  <telefono num="+39 051 6111411" tipo="tel"/>
  <telefono num="+39 051 570423" tipo="fax"/>
  <email addr="email1@kion.it"/>
  <email addr="email2@kion.it"/>
   <email_certificata addr="email_cert@kion.it"/>
  <sito_web url="www.kion.it"/>
  <sito_web url="www.cineca.it"/>
  <note>Queste sono note</note>
</struttura_esterna>
```
In risposta il metodo fornisce il codice xml della struttura salvata:

```
<Response xmlns:xw="http://www.kion.it/ns/xw"
           canSee="true"
           canEdit="true"
           canDelete="true">
  <Document physdoc="13395">
     <struttura_esterna cod_uff="SE001359"
                        codice_fiscale="02191651203"
                        nrecord="000013395-CDAMMAOO-d6653a2f-a9b4-420e-a470-4569e9f7a955"
                        physdoc="13395"
                        partita_iva="02191651203"
                        tipologia="Cineca Company">
       <nome xml:space="preserve">Kion s.p.a.</nome>
       <indirizzo cap="40033" comune="Casalecchio di Reno" nazione="Italia" prov="Bologna" xml:space="preserve"
>via Magnanelli, 2</indirizzo>
       <telefono num="+39 051 6111411" tipo="tel"/>
       <telefono num="+39 051 570423" tipo="fax"/>
       <email addr="email1@kion.it"/>
       <email addr="email2@kion.it"/>
      <email_certificata addr="email_cert@kion.it"/>
       <sito_web url="www.kion.it"/>
       <sito_web url="www.cineca.it"/>
       <note xml:space="preserve">Queste sono note</note>
       <storia>
         <creazione cod_oper="PI000122" cod_uff_oper="SI000085" data="20120314" oper="Grillini Federico" ora="17:
23:31" uff_oper="Sviluppo"/>
      </storia>
     </struttura_esterna>
   </Document>
</Response>
```
Notare la [tipica struttura delle risposte xml d](https://wiki.u-gov.it/confluence/display/TITULUS/Manuale+Web+Services+4.3#ManualeWebServices4.3-Strutturadelletipicherispostexml)ei servizi Titulus4.

In questo caso alla struttura inserita è stato assegnato automaticamente un id univoco (campo / /struttura\_esterna/@cod\_uff).

<span id="page-14-1"></span>Volendo, è possibile passare in input un proprio id, a patto ovviamente che non esista già nella base dati.

#### **Creazione di una persona esterna**

Per creare una persona esterna nell'anagrafica di Titulus occorre invocare il metodo **addExternalUser()**.

Ecco un esempio di codice xml da passare in input per la creazione della persona "Bianchi Andrea" appartenente alla struttura esterna "Kion s.p.a.", il cui codice è SE001359 (si rimanda al javadoc per la dtd completa):

```
<persona_esterna nome="Andrea" cognome="Bianchi" data_nascita="21/07/1945" luogo_nascita="Bologna" sesso="M" 
codice_fiscale="BNCNDR45L21A944F" partita_iva="02191651203" nazione_nascita="Italia">
   <recapito>
     <indirizzo nazione="Italia" prov="Bologna" comune="Casalecchio di Reno" cap="40033">via Magnanelli, 2<
/indirizzo>
     <telefono num="+39 051 6111411" tipo="tel"/>
     <telefono num="+39 051 570423" tipo="fax"/>
    <email addr="email1@kion.it"/>
     <email_certificata addr="email_cert@kion.it"/>
  </recapito>
   <appartenenza cod_uff="SE001359" qualifica="analista di procedure"/>
   <competenze>Amministrazione</competenze>
</persona_esterna>
```
In risposta il metodo fornisce il codice xml della persona salvata:

```
<Response xmlns:xw="http://www.kion.it/ns/xw"
          canSee="true"
          canEdit="true"
          canDelete="true">
  <Document physdoc="13397">
     <persona_esterna codice_fiscale="BNCNDR45L21A944F"
                      cognome="Bianchi"
                      data_nascita="21/07/1945"
                      luogo_nascita="Bologna"
                      matricola="PE001651"
                      nazione_nascita="Italia"
                      nome="Andrea"
                      nrecord="000013397-CDAMMAOO-62a8d346-b70f-45ba-ae80-cf7313c66fc9"
                      partita_iva="02191651203"
                      sesso="M"
                      physdoc="13397">
       <recapito>
         <indirizzo cap="40033" comune="Casalecchio di Reno" nazione="Italia" prov="Bologna" xml:space="preserve"
>via Magnanelli, 2</indirizzo>
         <telefono num="+39 051 6111411" tipo="tel"/>
         <telefono num="+39 051 570423" tipo="fax"/>
         <email addr="email1@kion.it"/>
         <email_certificata addr="email_cert@kion.it"/>
       </recapito>
       <appartenenza cod_uff="SE001359" qualifica="analista di procedure"/>
       <competenze xml:space="preserve">Amministrazione</competenze>
       <storia>
        <creazione cod_oper="PI000122" cod_uff_oper="SI000085" data="20120315" oper="Grillini Federico" ora="12:
48:29" uff_oper="Sviluppo"/>
       </storia>
     </persona_esterna>
  </Document>
</Response>
```
Notare la [tipica struttura delle risposte xml d](https://wiki.u-gov.it/confluence/display/TITULUS/Manuale+Web+Services+4.3#ManualeWebServices4.3-Strutturadelletipicherispostexml)ei servizi Titulus4.

In questo caso alla persona inserita è stato assegnato automaticamente un id univoco (campo / /persona\_esterna/@matricola).

Volendo, è possibile passare in input un proprio id, a patto ovviamente che non esista già nella base dati.

#### <span id="page-15-0"></span>Modifica di un documento di ACL (persone, strutture, ecc)

Il metodo **modify()** consente di modificare un generico documento di ACL (struttura, persona, ecc). Ecco un esempio in codice java (acl4 è l'istanza del servizio):

```
...
// recupero l'ufficio interno con codice "00000087"
String result = acl4.search("[/struttura_interna/@cod_uff]=\"00000087\"", null, null);
// recupero (da result) il numero fisico (attributo /struttura_interna/@physdoc) della
// struttura trovata e carico - BLOCCANDOLO - il documento della struttura
result = acl4.load(physdoc, true);
// estraggo da result il codice xml dell'ufficio e lo modifico; poi invoco modify per salvare
// le modifiche
result = acl4.modify(physdoc, xmlUfficioModificato);
...
```
Nota: la chiamata load() restituisce un xml che contiene il documento indicato. Per i dettagli si faccia riferimento a [Struttura delle tipiche risposte xml \(](https://wiki.u-gov.it/confluence/display/TITULUS/Manuale+Web+Services+4.3#ManualeWebServices4.3-Strutturadelletipicherispostexml)caso di singolo documento restituito).

### <span id="page-16-0"></span>Cancellazione di un documento di ACL (persone, strutture, ecc)

Il metodo **remove()** consente di cancellare un generico documento di ACL (struttura, persona, ecc). Ecco un esempio in codice java (acl4 è l'istanza del servizio):

```
...
// recupero l'ufficio interno con codice "00000087"
String result = acl4.search("[/struttura_interna/@cod_uff]=\"00000087\"", null, null);
// recupero (da result) il numero fisico (attributo /struttura_interna/@physdoc) della
// struttura trovata; poi invoco remove per cancellarla.
boolean ok = acl4.remove(physdoc);
...
```
Il metodo remove() controlla solo i diritti dell'utente usato per effettuare la chiamata al web service per vedere se è abilitato o meno alla cancellazione del documento. Altri controlli non vengono effettuati. Per esempio, in caso di cancellazione di una struttura interna non viene controllato che la struttura sia vuota (attività a carico del client).

## <span id="page-16-1"></span>Version History

Δ

[Version history dei servizi web di Titulus 4.3](https://wiki.u-gov.it/confluence/display/UGOV/Titulus+04.03.00.00+Release+Notes)